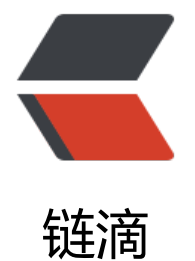

## RabbitMQ 安[装 -](https://ld246.com)Docker-Linux

作者: Acechengui

- 原文链接:https://ld246.com/article/1609752515572
- 来源网站:[链滴](https://ld246.com/member/Acechengui)
- 许可协议:[署名-相同方式共享 4.0 国际 \(CC BY-SA 4.0\)](https://ld246.com/article/1609752515572)

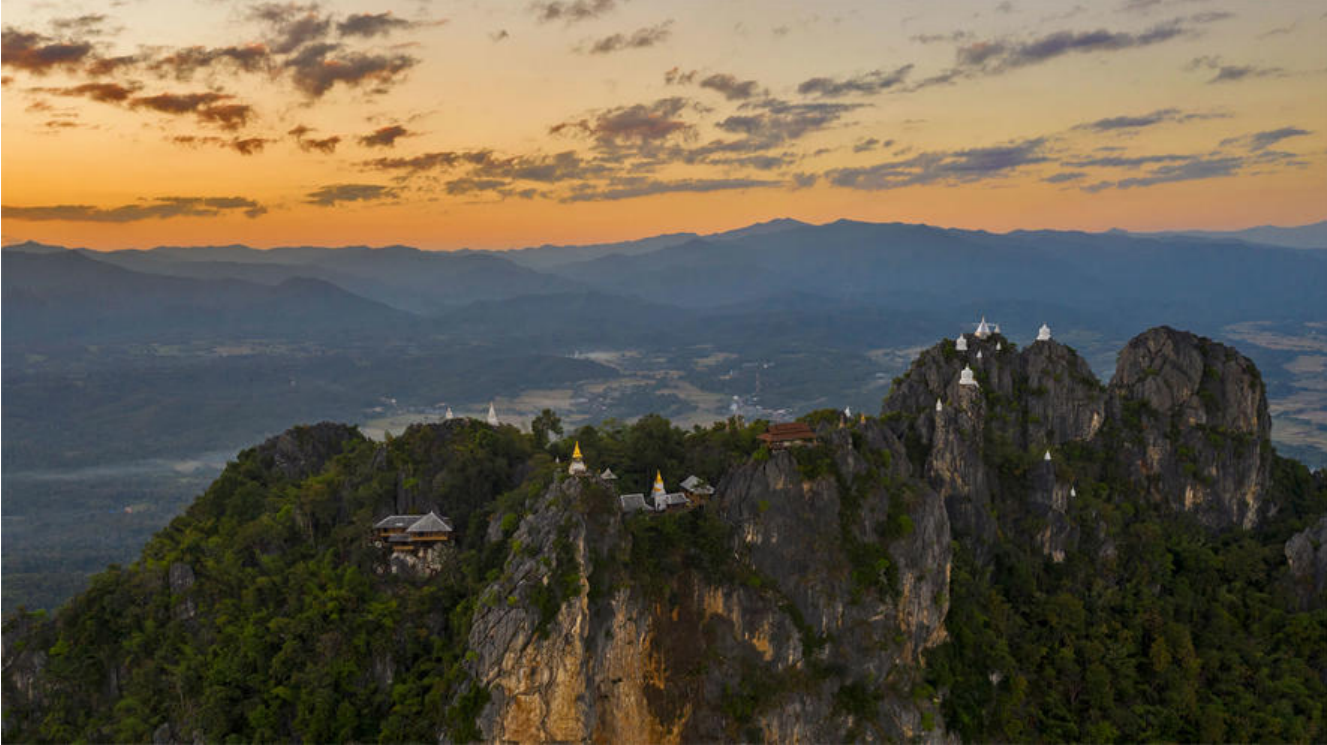

<div id="content\_views" class="markdown\_views prism-atom-one-light"> <svg xmlns="http://www.w3.org/2000/svg" style="display: none;">  $\epsilon$  path stroke-linecap="round" d="M5,0 0,2.5 5,5z" id="raphael-marker-block" tyle="-webkit-tap-highlight-color: rgba(0, 0, 0, 0);"></path>  $<$ /svg> <blockquote> <p>RabbitMQ是有Erlang语言编写的,所以在安装Rabbit之前需要安装Erlang。<br> 下面介绍生 环境中安装RabbitMQ消息中间件,一般都是Linux服务器环境</p> </blockquote> <h2><a name="t0"></a><a name="t0"></a><a id="DockerRabbitMQ\_4"></a>一、Docke 安装RabbitMQ</h2> <p>使用Docker安装软件十分的方面。</p> <ol><li>获取镜像</li></ol> <pre class="prettyprint"><code class="prism language-bash has-numbering" onclick="mdcp copyCode(event)" style="position: unset;"><span class="token comment">#指定版本,该版 包含了web控制页面</span> docker pull rabbitmq:management <div class="hljs-button {2}" data-title="复制" data-report-click="{"spm":"1001.2101.3001.425 " $\$ "> </div> </code> < ul class="pre-numbering" style=""> <li style="color: rgb(153, 153, 153); >1</li><li style="color: rgb(153, 153, 153);">2</li></ul></pre> <ol start="2"><li>运行镜像</li></ol> <pre class="prettyprint"><code class="prism language-bash has-numbering" onclick="mdcp copyCode(event)" style="position: unset;"><span class="token comment">#方式一: 默认gue t 用户,密码也是 guest</span>

docker run -d --hostname my-rabbit --name rabbit -p 15672:15672 -p 5672:5672 rabbitmq:m nagement